# 倉頡輸入法學習班

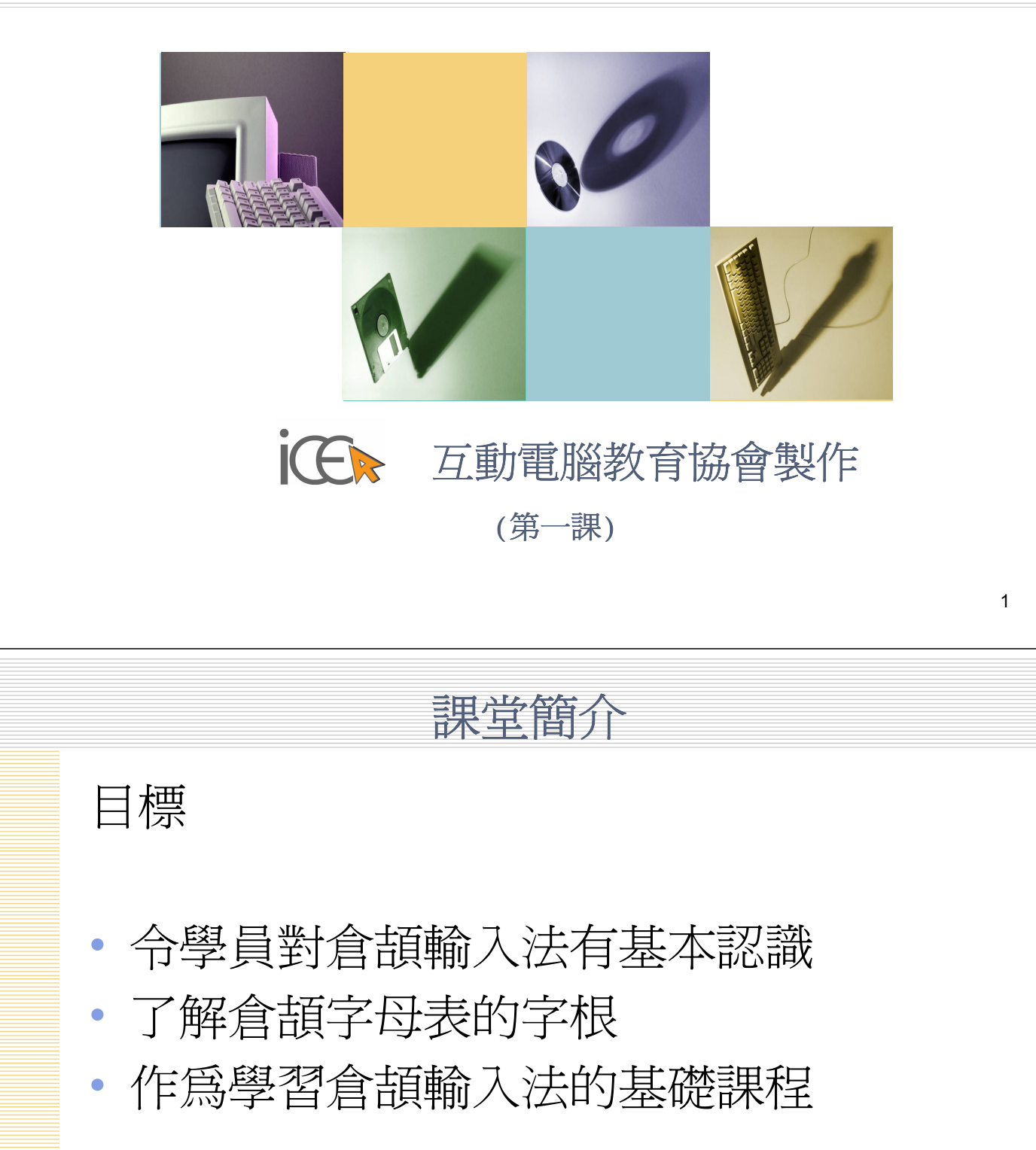

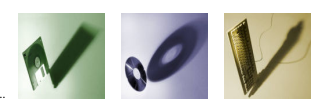

簡易學習 – 速成輸入法

倉頡輸入法簡介

- 朱邦復先生於1976 年發明倉頡輸入法
- 速成輸入法為倉頡的簡化版本
- 速成輸入法原名為簡易輸入法
- 速成輸入法的初學者憑倉頡字母表已可 處理大部份中文字
- 免費使用

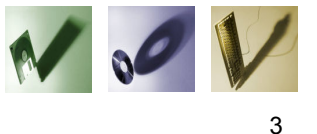

速成輸入法

如何在電腦上新增速成輸入法(Window XP)

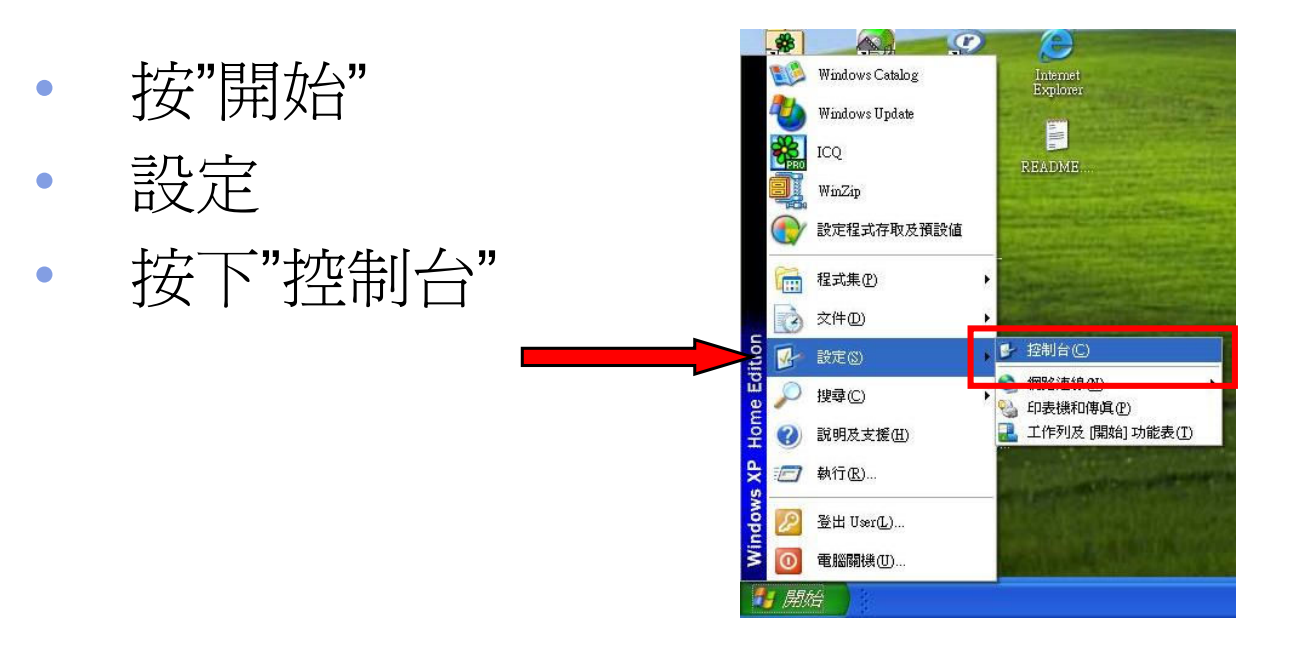

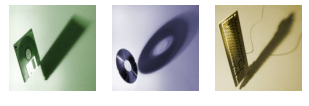

速成輸入法

• 選擇"地區及語言選項"

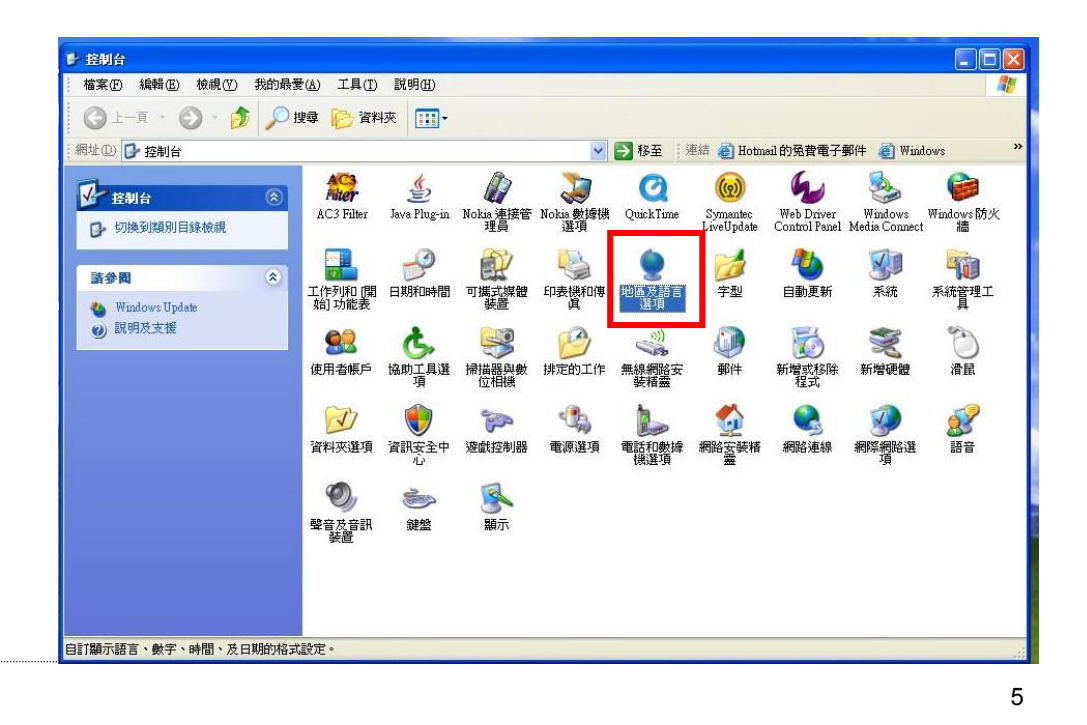

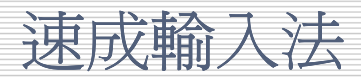

• 選擇"語言"選項

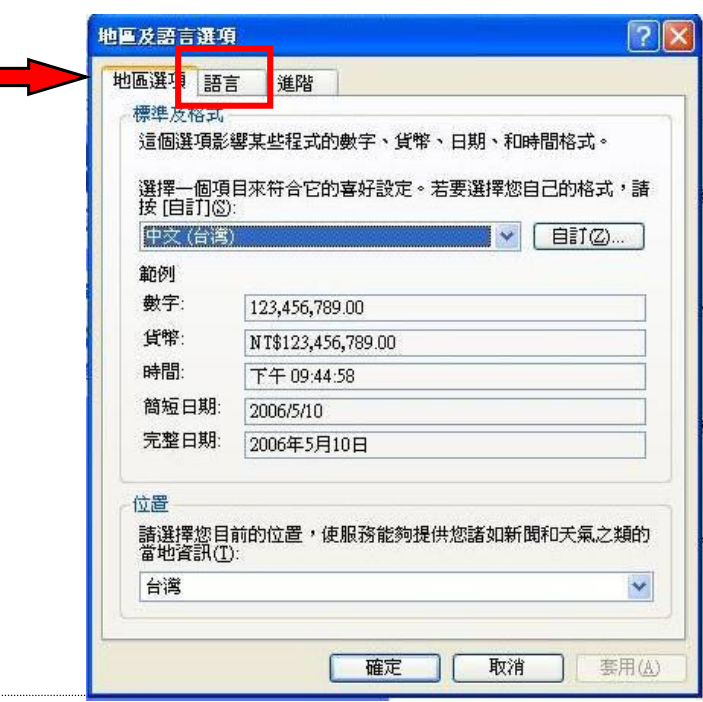

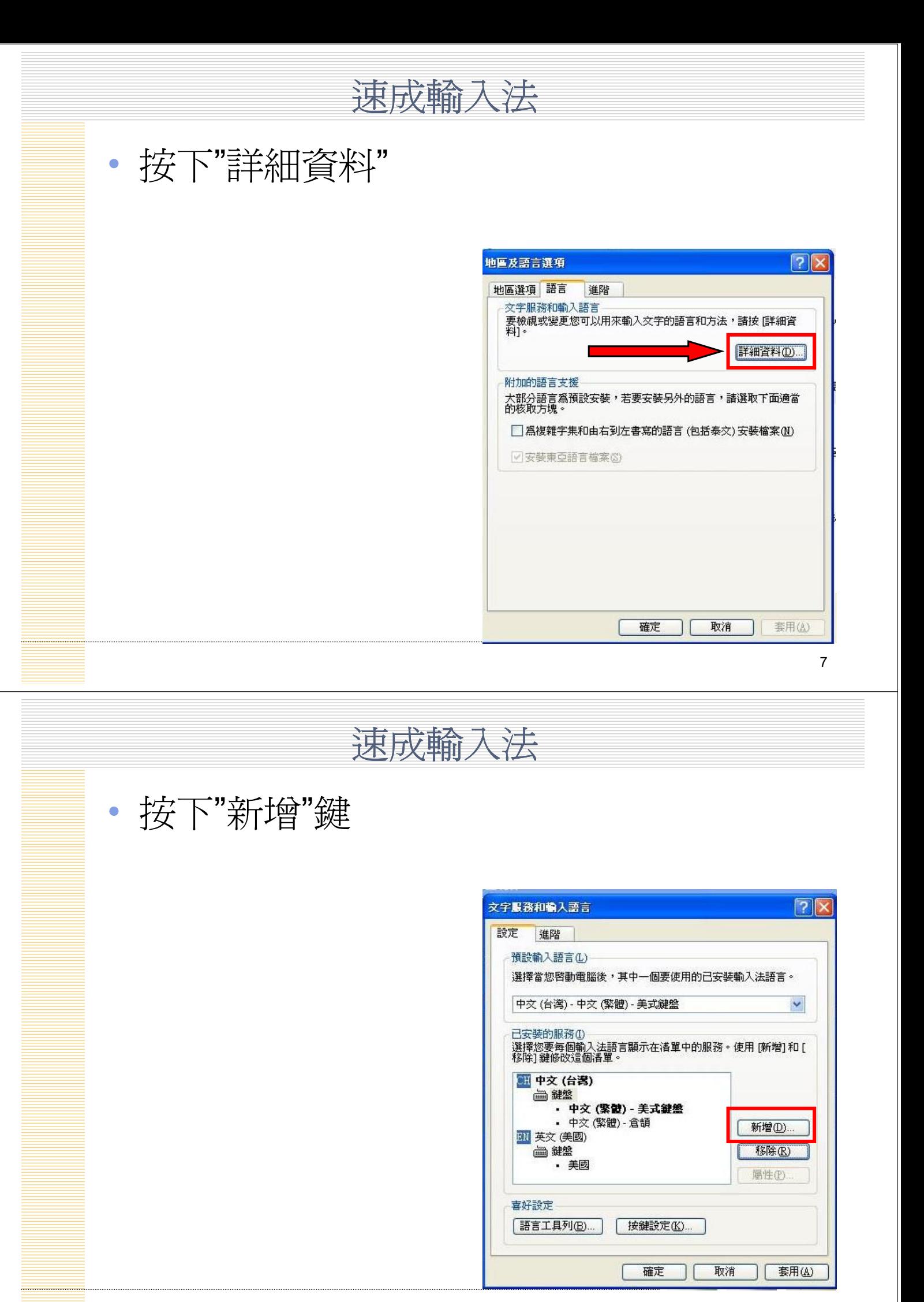

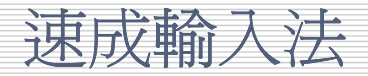

• 電腦會顯示一個新的方格,給使用者新 增輸入法

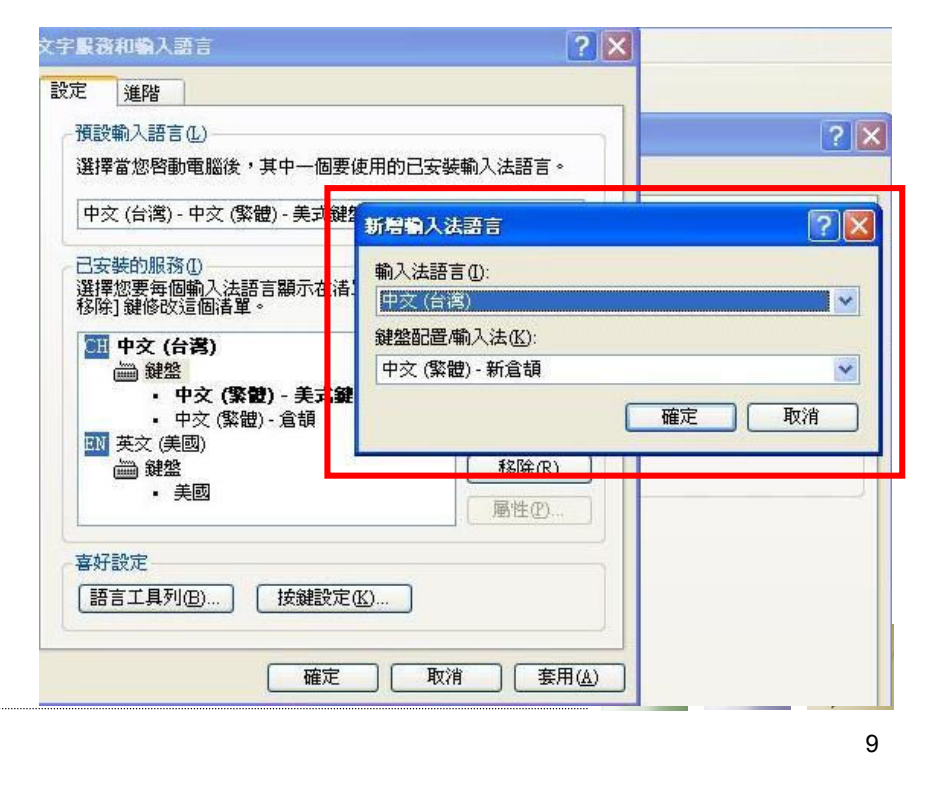

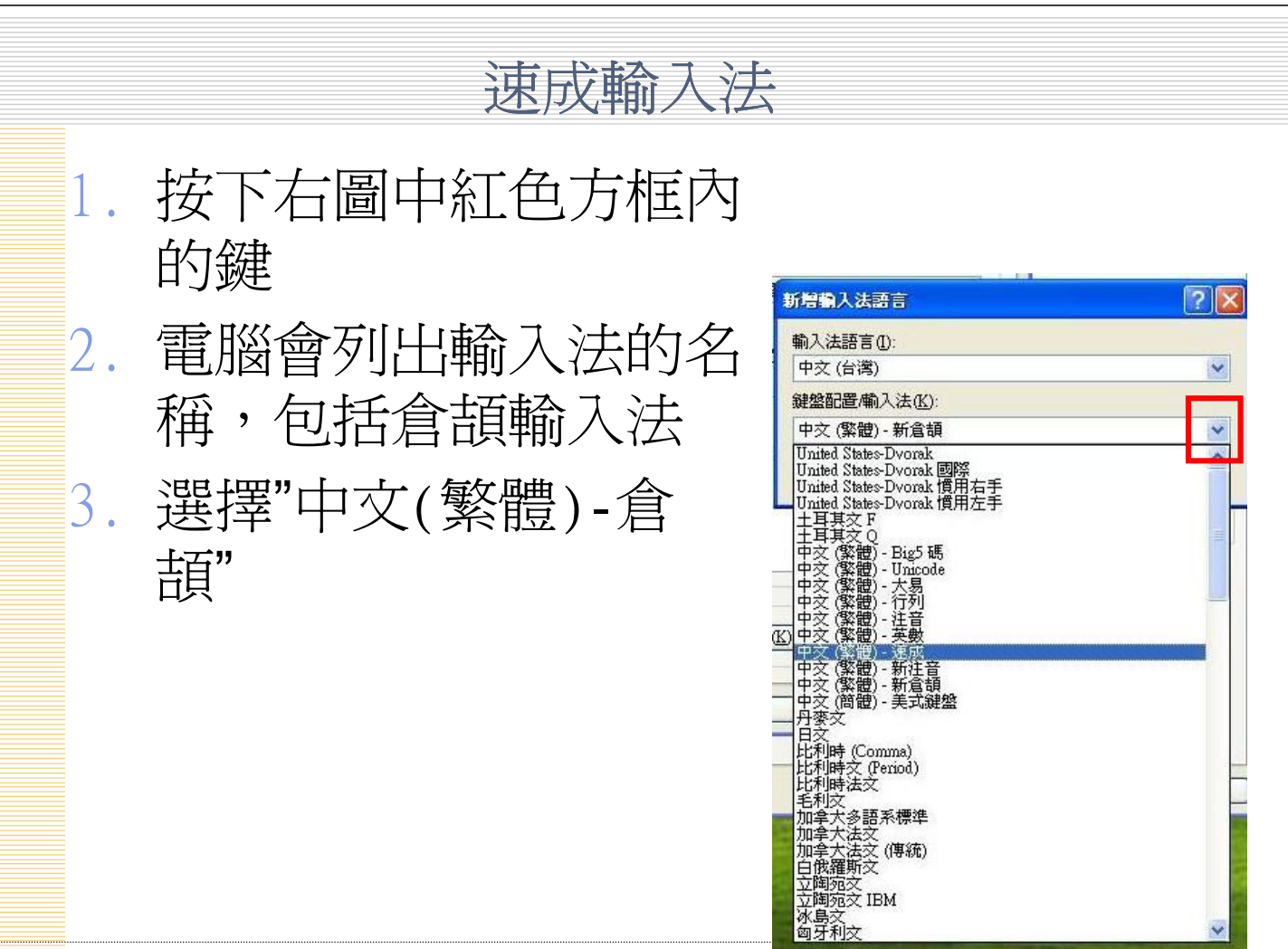

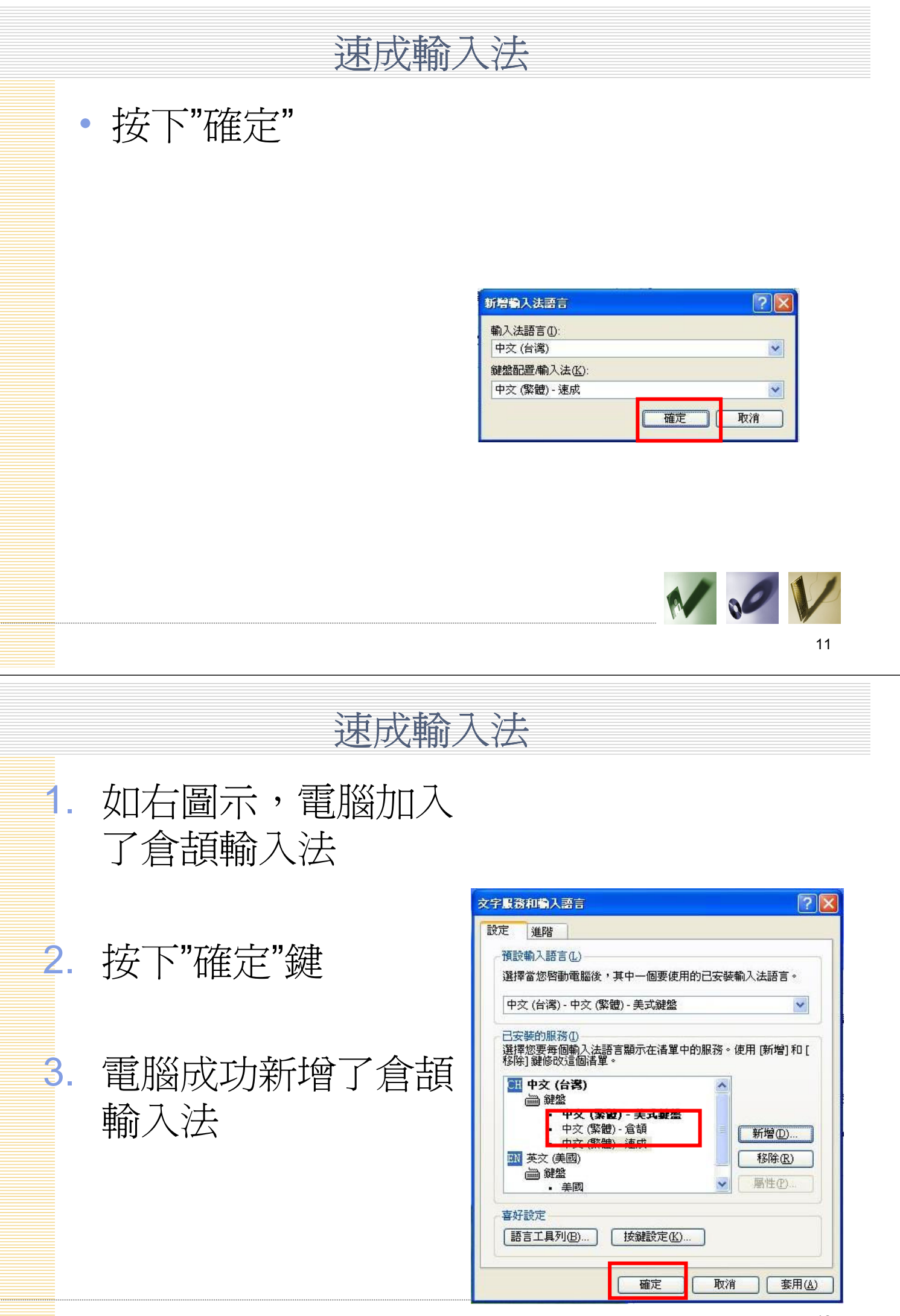

#### 速成輸入法

如何在電腦上新增速成輸入法(Window 98) 基本上和 Window XP 差不多

1. 在"開始"中,選控制台內的"輸入法"

- 2. 選"語言"->"文字服務和輸入語言"
- 3. 選"詳細資料"
- 4. 在"新增"中,輸入語言選"中文(台灣)"
- 5. 選鍵盤配置 / 輸入法
- 6. 選 『中文(繁體)-倉頡』
- 7. 再按『確定』

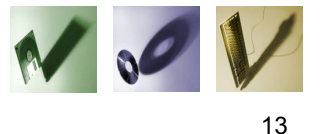

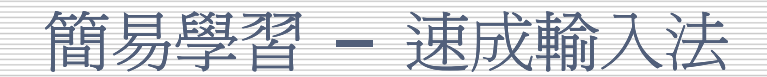

速成輸入法與倉頡輸入法分別

• "嚴"字為例 – 倉頡碼為: 口口一一大 (5 碼) – 速成碼為: 口大 (2 碼) • "且"字為例 – 倉頡碼為: 月一 (2 碼) – 速成碼為: 月一 (2 碼)

#### 速成碼只最倉頡碼之頭碼和尾碼

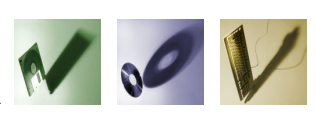

### 簡易學習 – 速成輸入法

- 取碼數目
	- 倉頡碼取1碼至5碼不等,視乎字的筆劃及困 難度而定
	- 速成碼取1碼或2碼

懂倉頡輸入法 = 懂速成輸入法??

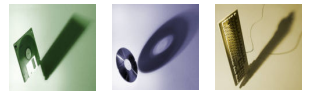

15

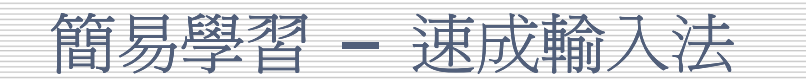

- 倉頡字母共有24個
- 分為四大類別
	- 哲理類
	- 筆劃類
	- 人身類
	- 字形類

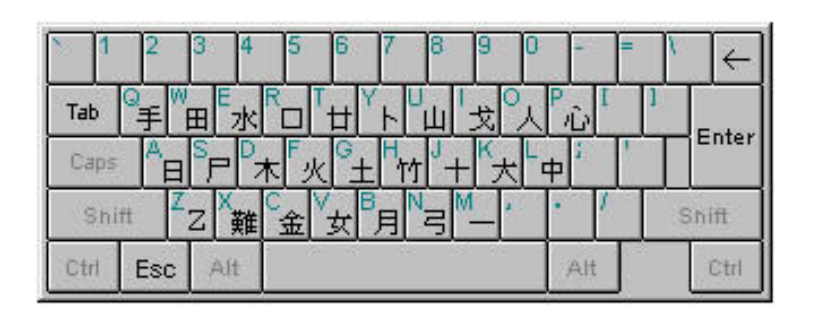

另外加上一個"難"字鍵,合共有25個鍵

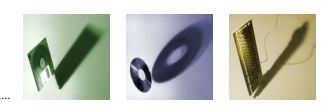

# 簡易學習 –速成輸入法

• 哲理類

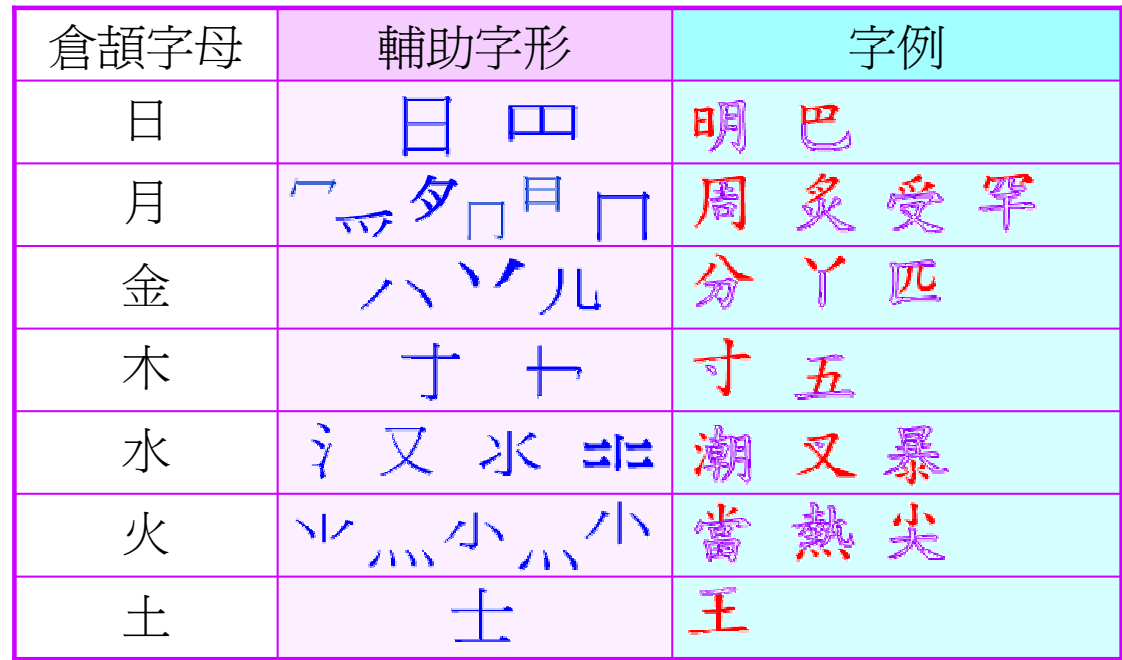

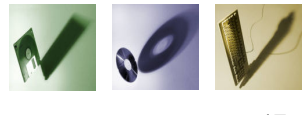

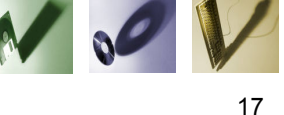

簡易學習 – 速成輸入法

• 筆劃類

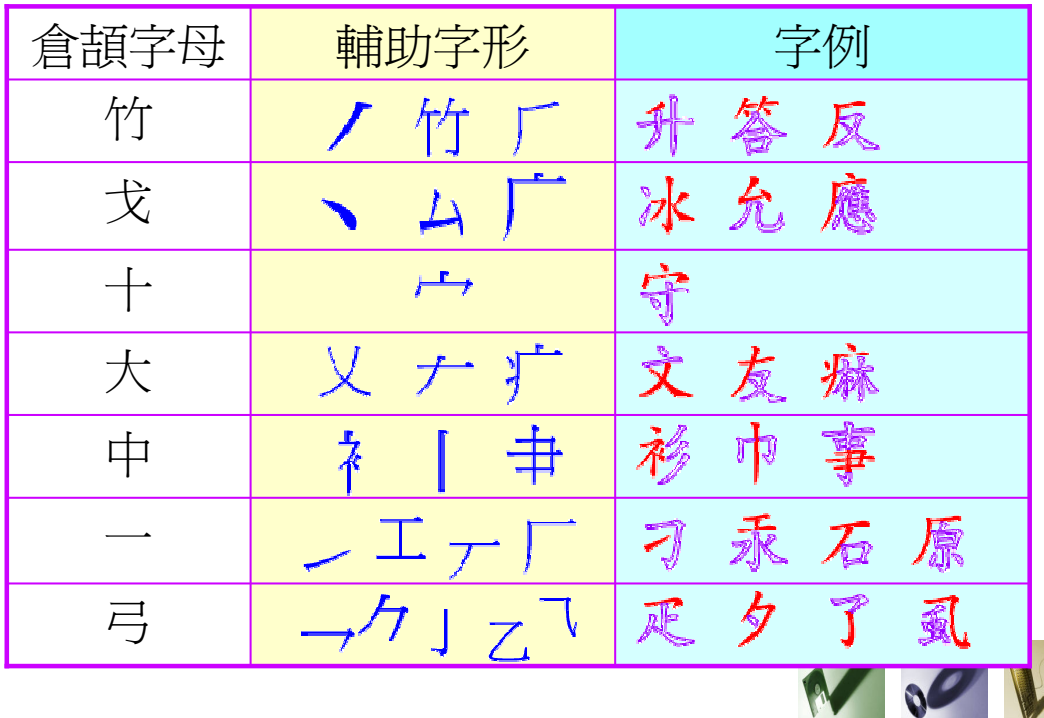

## 簡易學習 – 速成輸入法

• 人身類

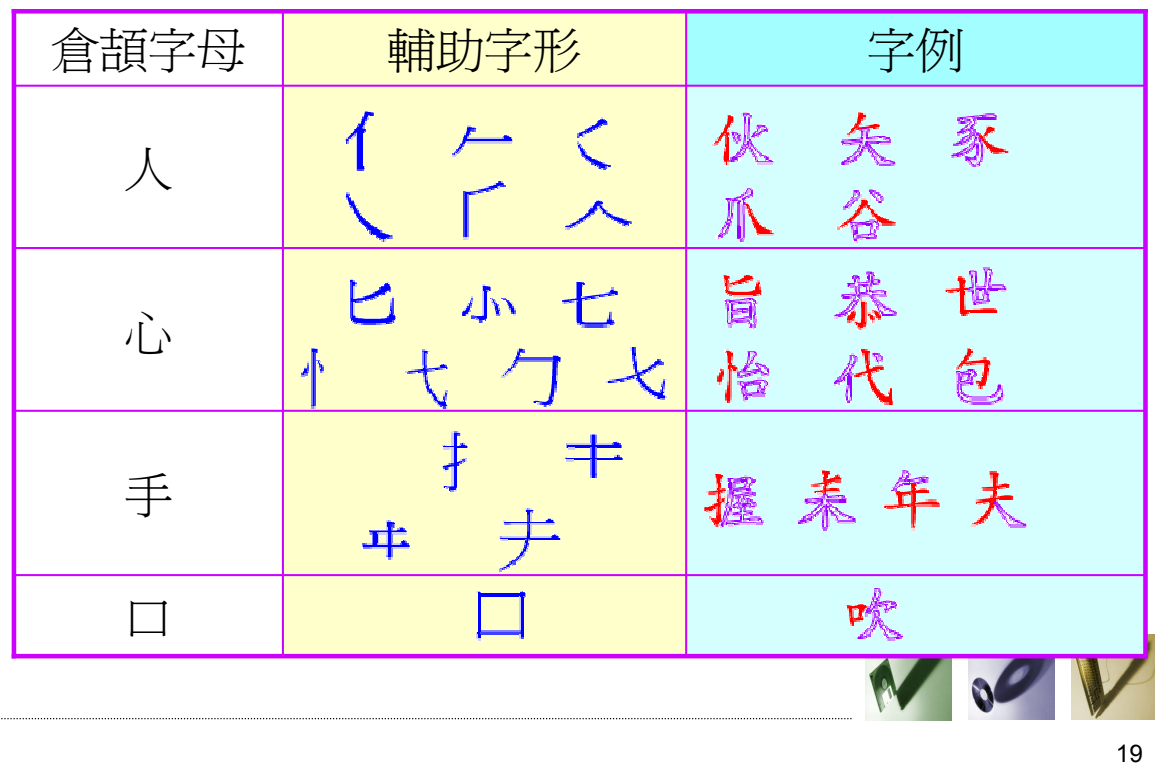

簡易學習 – 速成輸入法

• 字型類

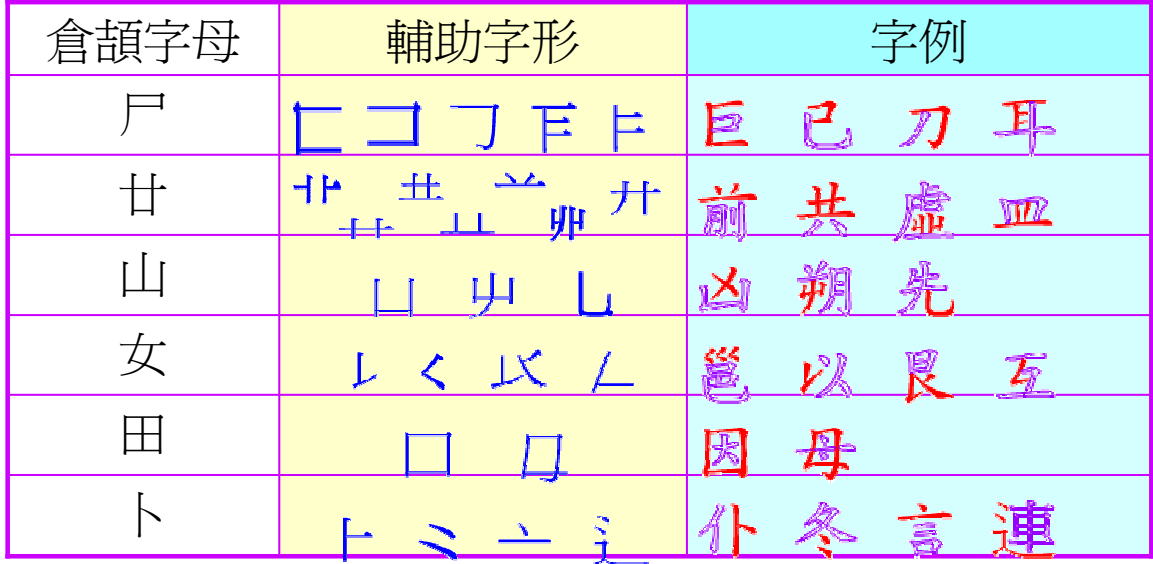

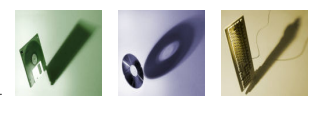

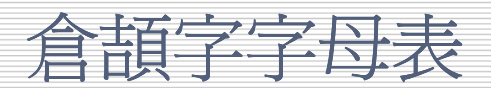

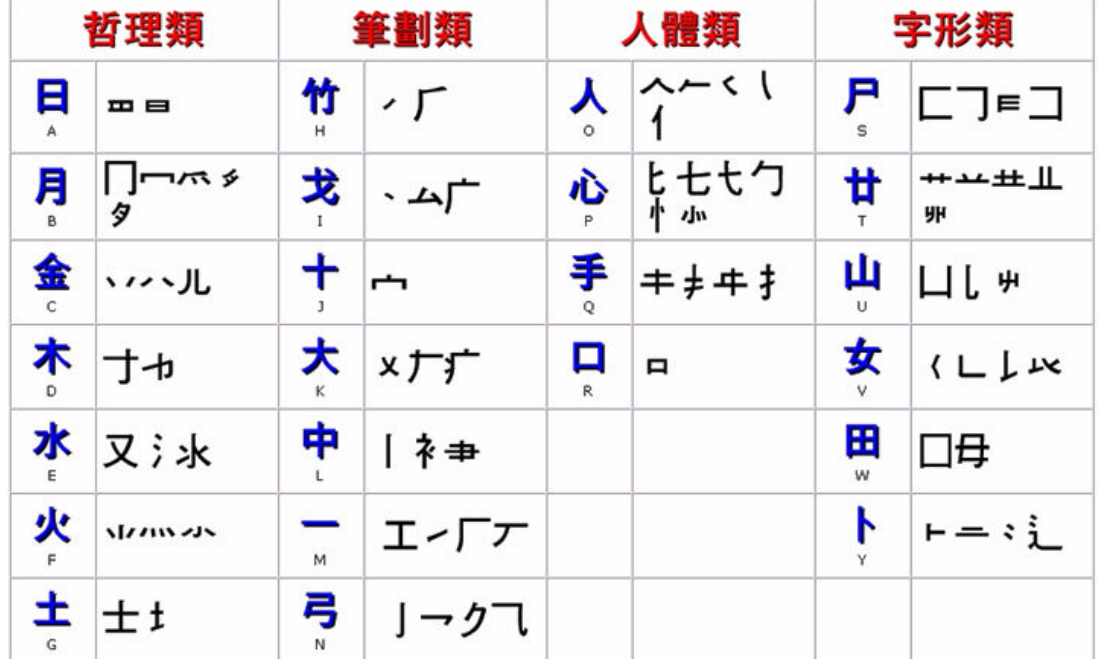

來源:何萬貫敎授 (2000). 倉頡輸入法. Retrieved Feb 11, 2006, from http://www.fed.cuhk.edu.hk/readwrite/typing/

#### 互動電腦教育協會製作

Interactive Computing Education Association Production

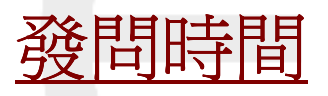

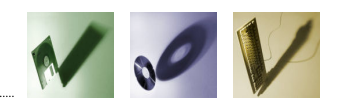

21